# Ericsson-LG Enterprise iPECS 1010i Handset Key Features Guide

## 1010i Button Layout

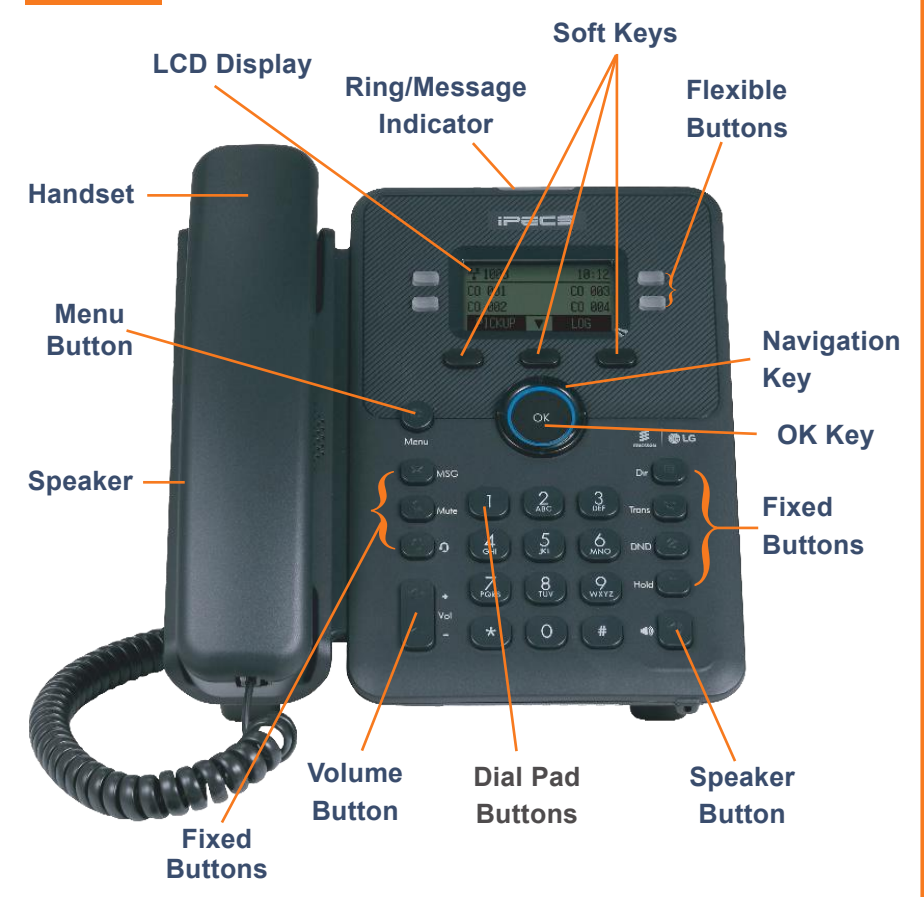

## The 1010i has 4 programmable Flex keys

### Dealing with calls

# **Speed Dial/Directory Answering an Incoming Call** Lift the handset. To answer a call on another extension, press the flashing flex key and then lift the handset **Making an External Call Call** Lift the handset and press a free flex key allocated to a line, or the 9 key to pick up an outside line. Once you have the outside line, dial your number. **Making an Internal Call** Supervey Lift the handset. Dial the extension number or press the flex key assigned to the contact. **Rejecting a Call Rejecting a Call Press the DND** button when a call comes in. **Call Pick Up** Lift the handset and dial 566 to pick up any handset in your group, or dial \*77 and the station number to pick up a handset that's not in your group. **Placing a call on hold** Press the **HOLD** button. To reconnect the call, press the **HOLD** button again to reconnect the call. Quick access call tools Press the **Directory** button and then enter first character(s) of the name you wish to find. Press the key with the letter you require 1-4 times e.g. for the letter K press 5 twice (1 press = J, 2 =K, 3=L). Press **OK** and then use the navigation key to scroll to the entry you require. Press OK to dial the number or 'Send' from the appropriate Soft key. Redialling a number Press the **LOG** soft key. Scroll through the list using the Navigation buttons.

**Call Log** List of phone numbers called and received

# **Ill** GreenTelecom

## **Phone Guide**

#### **• Fixed Buttons**

- **• MSG:** Accesses message boxes
- **• Mute:** Mute the call so that the caller cannot hear your voice.
- **• Headset (icon):** If a headset is plugged in this button allows you to toggle between the headset and handset.
- **Dir:** Assign or use assigned station speed dial numbers.
- **• Trans:** Transfer the current active call or access the Program menu while the phone is idle.
- **• DND (Do-Not-Disturb):** Blocks incoming calls. You can also activate Do-Not-Disturb while the phone is ringing - this terminates the call and the caller will get a busy tone.
- **• Hold:** Place a call on hold the caller will receive on-hold music or comfort tones.
- **Menu button:** Access the settings for your phone, such as changing the font and display or changing configuration.
- **• Volume button:** Adjust the Ring, Headset, Handset, and Speaker volume.
- **• Speaker button:** Toggle the speakerphone On and Off during a call. The button will automatically illuminate when the phone is in menu mode.
- **• Flexible buttons:** A line or feature can be assigned to these buttons.
- **• LCD screen:** Phone interface for status, dialing directories, and text message information.
- **Soft Keys: These buttons are interactive and** have a changing function based on the phone's status.

To redial a number press the **SEND** soft key To find out information on the call press the **DETAIL** soft key. Press **BACK** to exit.

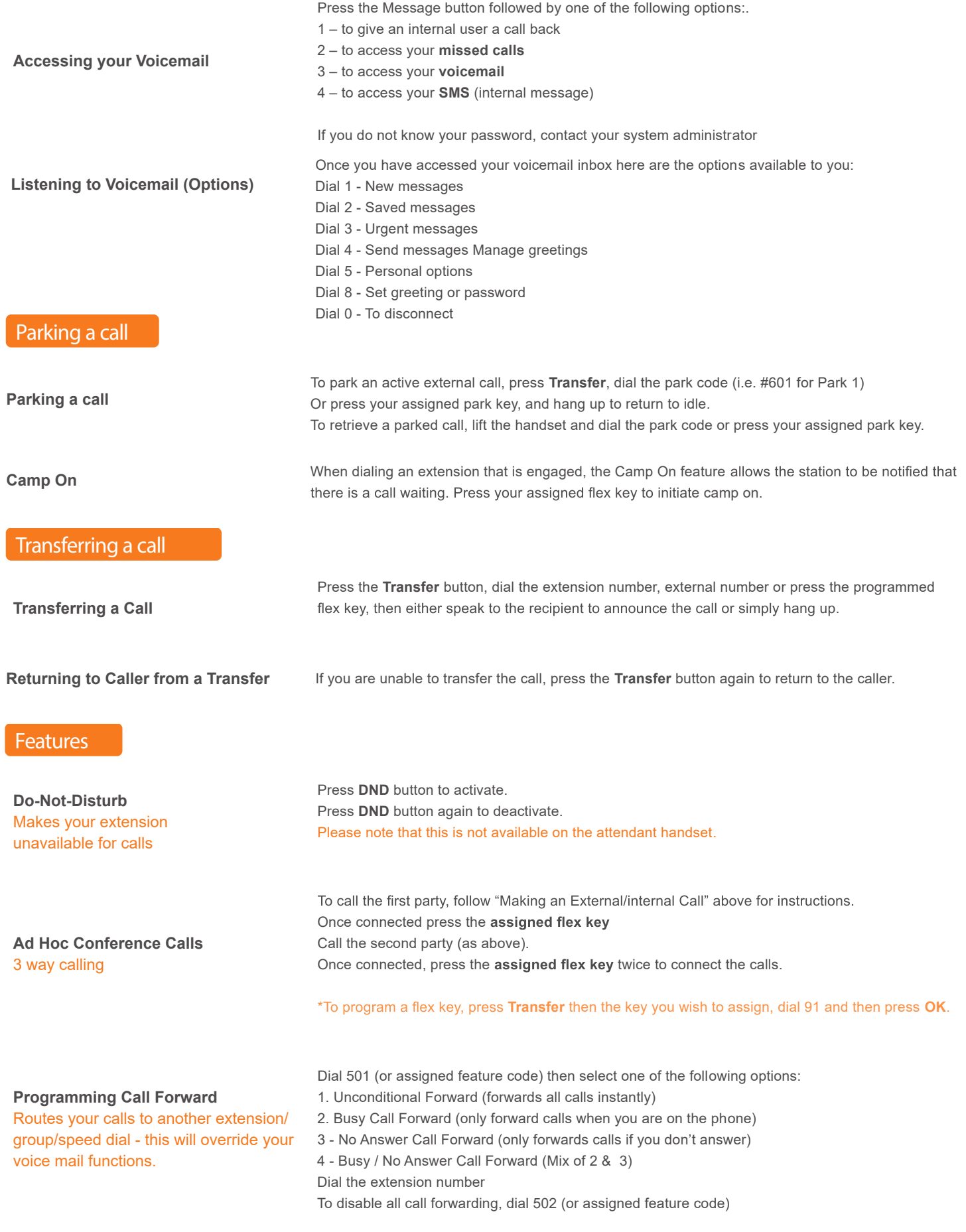

The content of this document is subject to revision without notice due to continued progress in methodology, design and<br>manufacturing. Ericsson-LG Enterprise shall have no liability for any error or damage of any kind resu

Green Telecom Limited<br>Phone: 01494 775 500<br>customerservices@greentelecom.co.uk | www.greentelecom.co.uk<br>customerservices@greentelecom.co.uk | www.greentelecom.co.uk

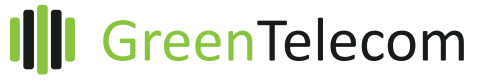